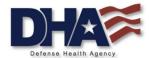

# Welcome to DHA's Introduction to A3 Thinking and Practical Problem Solving for Europe 2-Hour Virtual Training

October 7 @ 1300 - 1515 Central European Time

## **Topic**

This CE activity will present a basic introduction to the 8 Step Practical Problem Solving (PPS) process improvement methodology targeting any level or role of staff member in the Medical Treatment Facility (MTF). Participants are given an overview of how Process Improvement (PI) is intended to align with organizational strategy, prioritized initiatives, and supporting projects, through DHA/Market/or MTF Campaign or strategic plans in order to ensure the improvement activity is supported by leaders and teams.

## **Presenters:**

Ms. Kelly Hardee Wheeler, MBA/MHA Kelly.a.hardeewheeler.civ@mail.mil J-5 Strategy Management, Continuous Process Improvement (CPI) Branch Defense Health Agency Sembach, Germany

## **Learning Objectives:**

- 1. Describe the 8-Step Practical Problem-Solving (PPS) methodology
- 2. Discuss the A3 as the documentation and communication tool for the 8-Step PPS
- 3. Explain how the Defense Health Agency (DHA) has adopted the 8-Step PPS and A3 as the foundation of their continuous improvement program
- 4. Recognize and employ basic improvement tools
- 5. Define DHA Lean Leader Core Competencies

## **TARGET AUDIENCE**

Physicians (ACCME) • Physician Assistants (AAPA) • Nurses (ANCC) • Pharmacists/Pharmacy Technicians (ACPE) • Social Workers (ASWB) • Psychologists (APA) • Kinesiotherapists (COPSKT) • Certified Counselors (NBCC) • Healthcare Executives (ACHE) • Dentists, Dental Hygienists, Dental Technicians (ADA) • Speech Language Pathologists, Audiologists (ASHA) • Optometrists (ARBO/COPE) • Registered Dieticians (CDR) • And other health care professionals

This Continuing Education (CE) activity is provided through DHA J-7 CEPO and is approved for a total of 2.0 CE Hour

To register for CE/CME, please visit the following link: www.dhaj7-cepo.com

Training is done in MS Teams – please ensure you can login to MS Teams before training session.

#### **MS TEAMS APP**

The MS TEAM APP is now available for DHA – you can install yourself if it's in your "Self Service Center" icon on your desktop

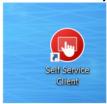

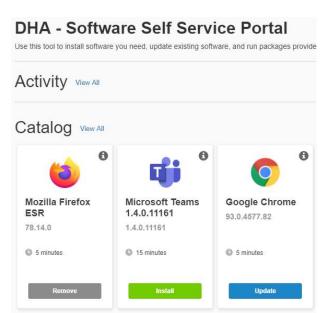

If not – you may be able to call DHA Global Service Center in for install (1-800-600-9332)

#### **DoD365 TEAMS WEB PORTAL**

Users may also access the CAC-enabled DoD365 Teams Portal at

https://dod.teams.microsoft.us

Note: If you receive an error message, please repeat this step using another internet browser (preferably Chrome).

#### **MS TEAMS HELP**

To learn more about MS365 and/or view recorded training webinars, refer to the DoD365-J Training page in the DoD365-J DEOS Information Hub.

https://dod365.sharepoint-mil.us/

# DHA's Introduction to A3 Thinking and Practical Problem Solving for Europe 2-Hour Virtual Training

October 7 @ 1300 - 1515 Central European Time

#### Contents

| Joining Training Session     | 3 |
|------------------------------|---|
| How to Obtain CE/CME Credits | 4 |
| Need additional assistance?  | 4 |

## Joining Training Session

This training provides an overview of the 8-step Practical Problem Solving (PPS) method also known as the A3. This training is available for all DHA personnel in Europe. There is a practical exercise module which walks through a problem using the 8 step PPS. Training is 100% virtual and will be conducted on MS Teams.

This course will be held on October 7 from 1300 to 1515 Central European Time.

Add a reminder to your Outlook calendar ahead of time, with the meeting link below.

# Join Microsoft Teams Meeting

Best way to join the training session:

- 1. Login to TEAMS app, or web portal first
- 2. Then click the link in your Outlook calendar, or paste into your internet browser
- 3. On your training date you will see the meeting in session and be able to "Join"

Please make sure your microphone works in MS Teams (if not – you can use the chat feature). Headsets also help eliminate the voice echoes from speakers. Camera is optional.

## How to Obtain CE/CME Credits

To receive CE/CME credit, you must register by 1300 ET on 8 Oct 2021 to qualify for the receipt of CE/CME credit or certificate of attendance. You must complete the program posttest and evaluation before collecting your certificate. The posttest and evaluation will be available through 21 October at 2359 ET. Please complete the following steps to obtain CE/CME credit:

- 1. Go to URL <a href="https://www.dhaj7-cepo.com/">https://www.dhaj7-cepo.com/</a>
- 2. Search for your course using the **Catalog**, **Calendar**, or **Find a course** search tool.
- 3. Click on the REGISTER/TAKE COURSE tab.
  - a. If you have previously used the CEPO CMS, click login.
  - b. If you have not previously used the CEPO CMS click register to create a new account.
- 4. Enter the access code: Code will be given by course instructor upon contact and during the course
- 5. Follow the onscreen prompts to complete the post-activity assessments:
  - a. Read the Accreditation Statement
  - b. Complete the Evaluation
  - c. Take the Posttest
    - 1. After completing the posttest at 80% or above, your certificate will be available for print or download.
    - 2. You can return to the site at any time in the future to print your certificate and transcripts at <a href="https://www.dhaj7-cepo.com/">https://www.dhaj7-cepo.com/</a>
    - 3. If you require further support, please contact the Continuing Education Program Office (CEPO) at <a href="mailto:dha.ncr.j7.mbx.cepo-cms-support@mail.mil">dha.ncr.j7.mbx.cepo-cms-support@mail.mil</a>

| Need additional assistance? – please contact Ms. Maria Parmer via email at |
|----------------------------------------------------------------------------|
| Parmer, Maria S CIV DHA STRAT MGMT (USA) maria.s.parmer.civ@mail.mil       |
|                                                                            |